# **2. GETTING STARTED WITH PYTHON"**

# **About Python**

- $\checkmark$  Python is a Programming language.
- $\checkmark$  It is developed by "Guido Van Rossum in February 1991.
- $\checkmark$  It easy-to-learn and powerful programming language.
- Advantage of Python
	- $\checkmark$  Easy to use OO language
	- $\checkmark$  Expression Language
	- $\checkmark$  Interpreted Language
	- $\checkmark$  Its Completeness cross Platform Language
	- $\checkmark$  Free and open Source
	- $\checkmark$  Variety of Usage/Application

## Python –Some Minuse

Although python is very powerful yet simple language with so many advantages, it is not the perfect Programming language. There are some area where Python does not offer much or is not that capable

- Not the Fastest Language
- Lesser Libraries than C, Java, Perl
- Not Strong on Type-binding
- Not Easily Convertible

After installation of python we can work in Python in two ways :

- Interactive Mode(Python IDLE)
- In Script mode

### **Interactive Mode(Python IDLE)**

Interactive mode of working means we type the command –one command at a time and the Python executes the given command there and than and gives the output .

Eg if we type  $\gg$   $\gg$   $\ge$   $\ge$   $\div$   $\sim$   $\pm$  than python return 7

### **Working in Script Mode(Python IDLE)**

We can not save all the command in the form of program file and want to see all output lines together rather than sandwiched between successive commands than Script mode is used .

Steps of script mode

- $\triangleright$  Click Start button  $\longrightarrow$  All Programs  $\longrightarrow$  Python 3.6x  $\longrightarrow$  IDLE
- $\triangleright$  Click File  $\longrightarrow$  New in IDLE Python Shell.
- $\triangleright$  In the New window that opens, we have to type the commands we want to save in the form of a program(or script)

 $\triangleright$  Save file with .py extension with file  $\longrightarrow$  Save command(Script mode)

Press F5 key to run the program

#### We favour **ANACONDA PYTHON DISTRIBUTION for these simple reasons**

- $\triangleright$  It is free and open source
- $\triangleright$  It comes preloaded with many packages and libraries
- It offers **jupyter notebook** (preferred choice for bloggers) and spyder IDE like toolkits to write and python scripts and code interactively

#### **Use of PRINT function**

- $\triangleright$  To print or display output, python 3.x provides print() function.
- $\triangleright$  Some valid print() statements
	- o print(' The Golden Ratio')

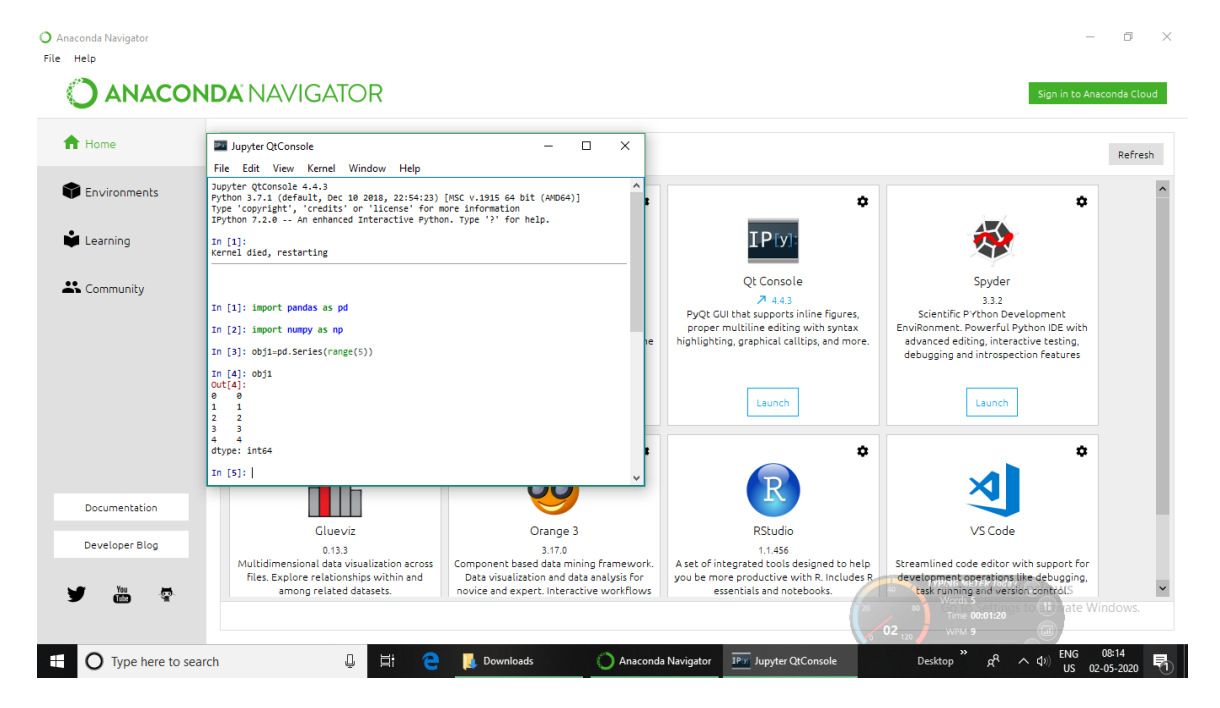

#### We favour **ANACONDA PYTHON DISTRIBUTION for these simple reasons**

- $\triangleright$  It is free and open source
- $\triangleright$  It comes preloaded with many packages and libraries

 It offers **jupyter notebook** (preferred choice for bloggers) and spyder IDE like toolkits to write and python scripts and code interactively

# **Use of PRINT function**

- $\triangleright$  To print or display output, python 3.x provides print() function.
- $\triangleright$  Some valid print() statements
	- o print(' The Golden Ratio')
	- o print("has same letters as")
	- o print('the God Relation'